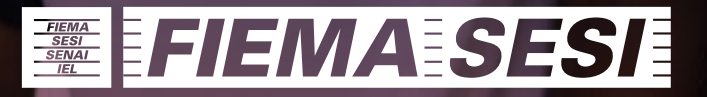

# GUIA SESI DE MIRI

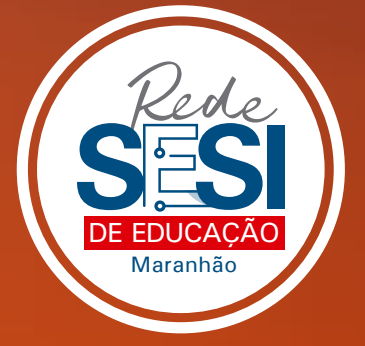

## **Prezadas famílias,**

Em tempos tão desafiadores é impressionante vermos a capacidade do ser humano em buscar novos caminhos, ressignificar o que foi aprendido e reaprender a viver.

E na Rede SESI de Educação do Maranhão, nós também estamos reaprendendo. O processo de ensino e aprendizagem, em tempos de crise, nos pede novas soluções, novas estratégias e novas maneiras de trabalho, de ações e de, mesmo à distância, estarmos juntos.

Ao final das férias antecipadas, 6 de maio de 2020, iniciaremos uma nova jornada com atividades para nossos alunos de forma on-line.

Preparamos esse material para orientar e tirar dúvidas da família. Nós, juntos, vamos dar mais esse passo em busca de soluções para as demandas dos novos tempos.

**Juntos, somos capazes. Vamos lá?**

# **Sumário**

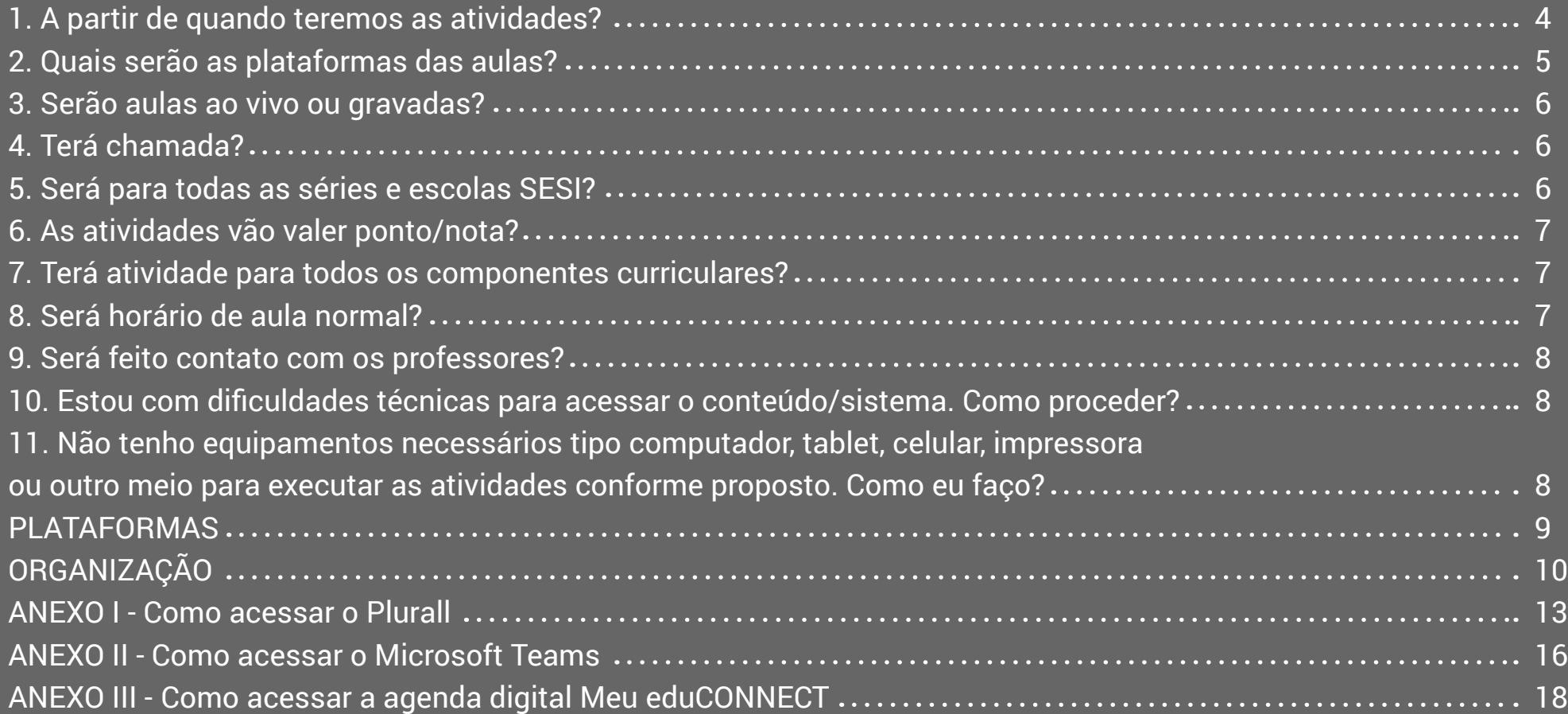

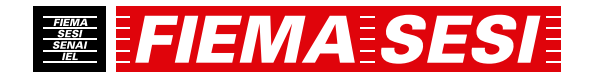

#### <span id="page-3-0"></span>**A partir de 6 de maio de 2020 , teremos atividades em ambiente virtual com informações pedagógicas e conteúdos, conforme explicação abaixo:**

#### **Educação Infantil, Ensino Fundamental e Ensino Médio**

O acesso às aulas, atividades e todos os conteúdos pedagógicos estarão disponíveis aos alunos por meio das plataformas digitais: POR-TAL SESI EDUCAÇÃO, PLURALL, MICROSOFT TEAMS E AGENDA DIGITAL. A partir dessas ferramentas será possível acessar aos arquivos postados pelos professores, aulas on-line e tirar dúvidas.

Nos itens abaixo apresentaremos o detalhamento de toda a metodologia adotada pelas escolas da Rede SESI de Educação do Maranhão para o período de aulas on-line, por segmento de ensino.

#### **Educação Infantil e Ensino Fundamental I (1º ao 3º ano)**

As aulas ficarão gravadas na Plataforma Plurall e Microsoft Teams, podendo ser acessadas em qualquer período do dia por uma semana.

Essa organização é essencial e pedagogicamente proposta, considerando que o processo de aprendizagem nas séries iniciais do fundamental e educação infantil precisa ser mediado. Em razão disso, flexibilizamos o tempo para melhor atender à rotina dos pais e responsáveis que acompanharão essa construção.

Todas as atividades encaminhadas pelos professores serão corrigidas nas aulas diárias e deverão ser realizadas e organizadas no formato de portfólio, para ser entregue na escola no retorno às aulas presenciais ou quando solicitadas para postagem por meio de uma das ferramentas on-line.

*Anexo: tutorial para baixar e navegar no Teams Plataforma Plurall disponível no Portal Sesi de Educação [\(www.sesieducacao.com.br\)](www.sesieducacao.com.br) - Anexo: Instruções de acesso.*

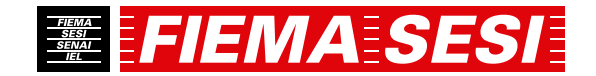

#### <span id="page-4-0"></span>**Ensino Fundamental I (4º e 5º ano) Ensino Fundamental II (6º ao 9º ano) e Ensino Médio**

Os alunos desses segmentos terão aulas síncronas on-line, em tempo real) ao vivo, com direito a interação, esclarecimento de dúvidas e correção de exercícios por meio das plataformas Plataforma Plurall e do Microsoft Teams e seguindo horários disponíveis na agenda digital.

Para os alunos do Ensino Médio disponibilizamos, ainda, aulas e atividades através da plataforma adaptativa Geekie

*Anexo: tutorial para baixar e navegar no Teams Plataforma Plurall disponível no Portal Sesi de Educação [\(www.sesieducacao.com.br\)](www.sesieducacao.com.br) - Anexo: Instruções de acesso.*

#### **2. Quais serão as plataformas das aulas?**

**Educação Infantil, Ensino Fundamental I e II e Ensino Médio:**

Plataforma Plurall *(www.sesieducacao.com.br)* e Microsoft Teams

**Ensino Médio:**

Plataforma Geekie *(www.sesieducacao.com.br)*

**De acordo com os horários disponíveis na agenda digital do Meu eduCONNECT.**

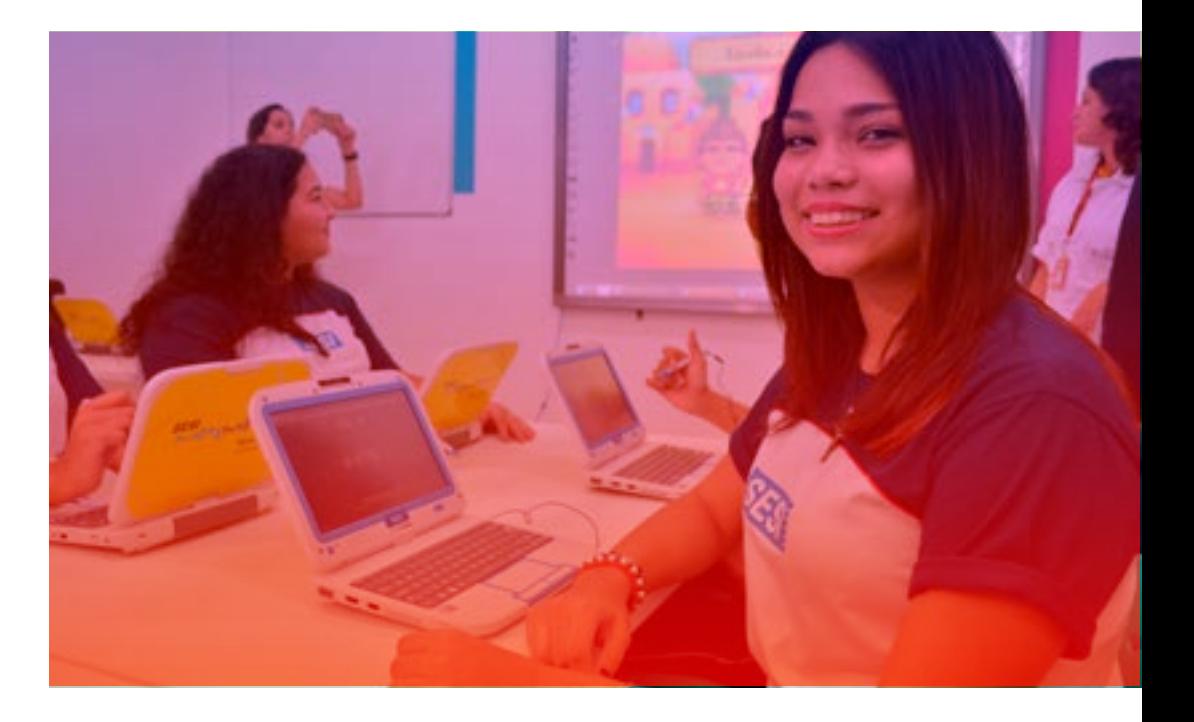

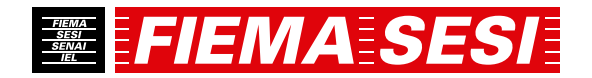

#### <span id="page-5-0"></span>**3. Serão aulas ao vivo ou gravadas?**

#### **Educação Infantil e Ensino Fundamental I (1º ao 3º ano)**

Priorizaremos, neste momento, aulas gravadas, de modo que não há necessidade de se conectar em horário específico para assistir As aulas ficarão gravadas no Teams e Plataforma Plurall podendo ser acessadas em qualquer período do dia por uma semana Vale lembrar que, neste momento, entendemos que o auxílio da família é essencial.

#### **Ensino Fundamental I (4º e 5º ano), Ensino Fundamental II (6º ao 9º) e Ensino Médio**

As aulas acontecerão de forma on line, com direito a interação, esclarecimento de dúvidas e correção de exercícios, possibilitando ainda a utilização de ferramentas digitais para transmissão do conteúdo, como videoaulas gravadas e postagem de materiais.

#### **4. Terá chamada?**

A frequência das aulas será computada conforme entrega das atividades e, para as aulas agendadas no Teams e Plataforma Plurall será computada na própria sala de aula virtual.

#### **5. Será para todas as séries e escolas SESI?**

Sim, todos os alunos serão contemplados, resguardadas as complexidades conforme série/ano.

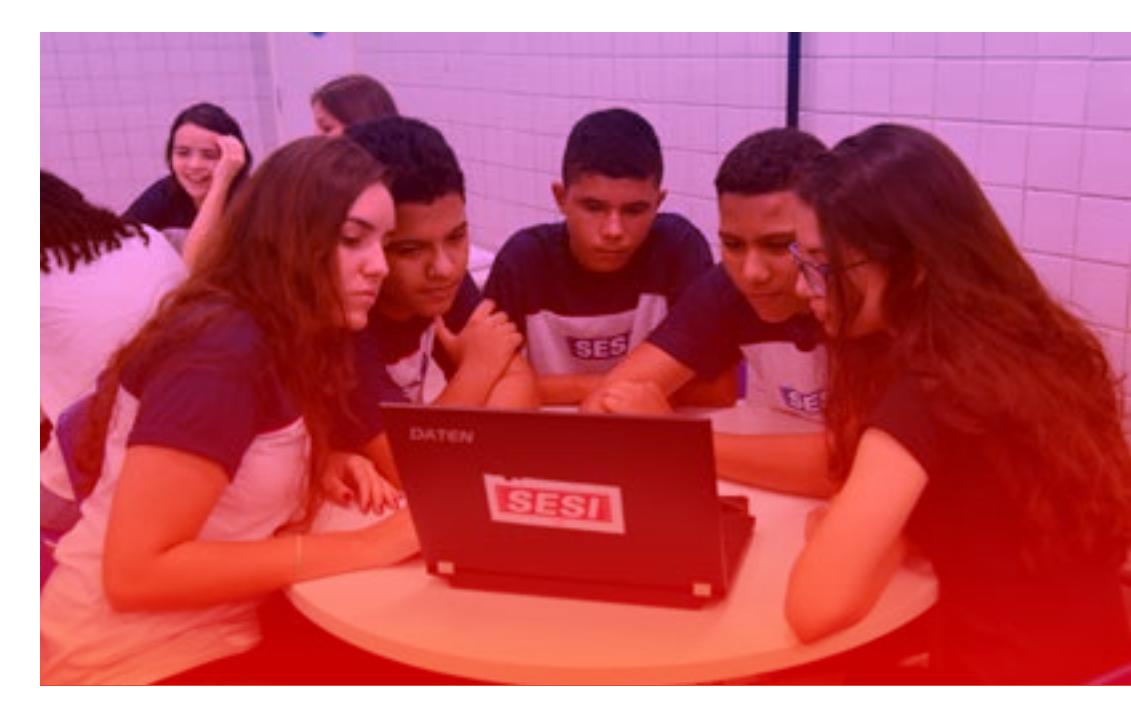

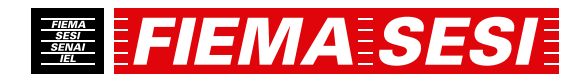

#### <span id="page-6-0"></span>**6. As atividades vão valer ponto/nota?**

Os instrumentos de avaliação serão propostos conforme o plano pedagógico da Escola para cada série/ano. As avaliações pontuais/ provas estarão suspensas no período de aulas remotas, sendo a pontuação/nota atribuída em avaliações processuais (participação nos fóruns e debates, execução dos trabalhos, participação nas aulas remotas), entre outras propostas pelos professores. Para tanto, os professores apresentarão, com clareza, para os alunos, os critérios, os instrumentos avaliativos e a pontuação atribuída a cada atividade.

Devemos ressaltar que, os alunos que tiverem dificuldades que os impossibilitem a realização das atividades, não serão prejudicados, para tanto, as famílias devem entrar em contato com a escola.

**Conforme resolução do CEE/MA nº 94 2020 as avaliações dos conteúdos ministrados durante o regime emergencial de aulas não presenciais, serão aplicados na ocasião do retorno às aulas presenciais.**

#### **7. Terá atividade para todos os componentes curriculares?**

Sim. As atividades serão elaboradas para todos os segmentos, turmas e componentes curriculares.

#### **8. Será horário de aula normal?**

Sim, as aulas serão ministradas com a utilização de recursos virtuais, com especial atenção à utilização do TEAMS e PLURALL conforme já informado Vale lembrar que, a partir do dia 6 de maio de 2020 para os alunos da Educação Infantil e Ensino Fundamental I do 1º ao 3º ano), as aulas são gravadas e poderão ser acessadas em qualquer período do dia por uma semana, pois entendemos que o auxílio da família é essencial.

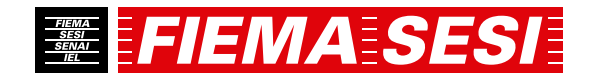

#### <span id="page-7-0"></span>**9. Será feito contato com os professores?**

Será realizado nos horários normais de aula pelo TEAMS e PLURALL (a partir do dia 6 de maio. Caso os alunos tenham dúvidas, poderão buscar ajuda dos professores nos fóruns de discussão on-line no TEAMS e PLURALL.

#### **10. Estou com dificuldades técnicas para acessar o conteúdo/sistema. Como proceder?**

Entre em contato com a sua escola pelos meios de comunicação já utilizados, relatando de maneira mais detalhada possível o seu problema e iremos ajudá-lo a resolver.

#### **11. Não tenho equipamentos necessários tipo computador, tablet, celular, impressora ou outro meio para executar as atividades conforme proposto. Como eu faço?**

As atividades enviadas são, em maioria, elaboradas para serem realizadas no próprio material didático, cadernos ou folhas avulsas, seguindo o modelo de organização já conhecido pelos alunos para cada série/ano. Caso o aluno encontre alguma dificuldade para realização das atividades/aulas nos ambientes de aprendizagem virtual, sugerimos que entre em contato com sua escola e agende um horário para receber a pauta de atividades na Secretaria Escolar.

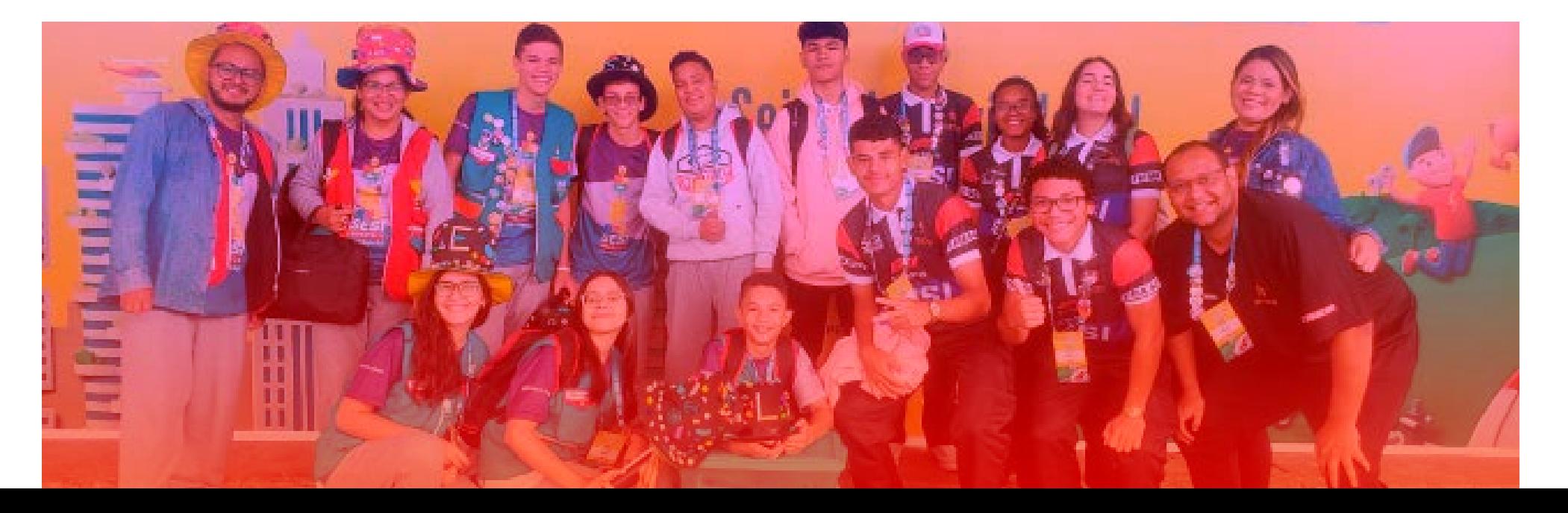

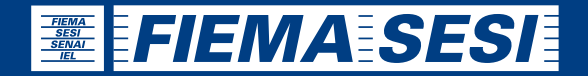

#### <span id="page-8-0"></span>**PLATAFORMAS**

Nosso meio de comunicação será por meio de duas plataformas Fique tranquilo! Preparamos um tutorial para ajudá lo a utilizar estas novas ferramentas.

#### **1) Plataforma Plurall**

No Portal SESI Educação *([www.sesieducacao.com.br\)](www.sesieducacao.com.br)* será possível acessar arquivos postados pelos professores a partir da Plataforma Plurall.

Na plataforma o professor disponibilizará às suas turmas arquivo s orientando conteúdo a ser lido, indicará vídeos que julgar interessante e exercícios a serem realizados além de realizar aula on-line.

#### **2) Microsoft Teams**

O Teams é uma ferramenta da Microsoft que pode ser acessada pelo computador ou pelo celular! Funciona como uma sala de aula virtual, permitindo aulas mais próximas dos nossos alunos, mesmo à distância. Nele os alunos terão acesso à sua turma, material postado pelo(s) seu(s) professor(es), chats e aulas on-line para tirar suas dúvidas.

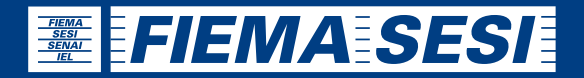

#### <span id="page-9-0"></span>**ORGANIZAÇÃO**

Para fazer deste momento o mais proveitoso possível, é essencial a organização da família e do estudante. Por isso, separamos algumas dicas para guiá los:

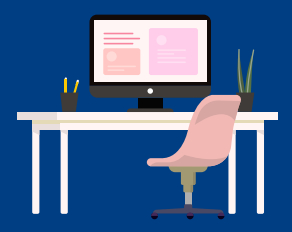

#### **Defina um local para o estudo:**

É preciso ter um ambiente para estudar. O local precisa ser silencioso, bem iluminado, sem fluxo de pessoas, possibilitando a concentração. Se for possível, tenha uma mesa ou bancada para auxiliar.

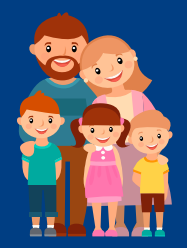

#### **Rotina de estudos:**

**Educação Infantil e Ensino Fundamental I (1º ao 3º ano)** - O papel da família será essencial, uma vez que terá que acessar as plataformas informadas para que o aluno assista as aulas e ajude o no desenvolvimento das tarefa.

Sabemos que muitos responsáveis continuam trabalhando, seja presencialmente ou home office, por isso pedimos que se organizem em horários alternativos para conduzirem as atividades.

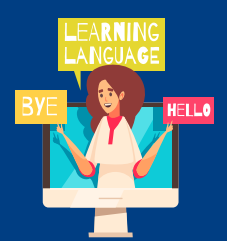

**Ensino Fundamental I (4º e 5º ano), Ensino Fundamental II (6º ao 9º ano) e Ensino Médio** - Sugerimos que o aluno mantenha sua rotina de estudo no horário habitual de aula.

## EFIEMA SESI

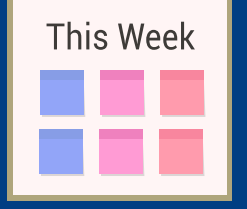

#### **Quadro de atividades:**

Fazer um quadro de atividades ajuda na organização dos alunos e da família. O quadro pode ser semanal ou mensal, como preferirem. Na internet, encontramos vários modelos que podem ser reproduzidos. A construção deste quadro de atividades, que pode ser feito com cartolina, papelão e outros materiais é uma sugestão de atividade a ser desenvolvida antes do retorno das atividades escolares.

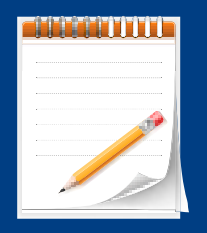

#### **Registro do aprendizado:**

Parece simples, mas não é! Quando precisamos escrever sobre alguma coisa é a hora que realmente notamos o quanto sabemos a respeito. Fazer um registro do que foi estudado no dia, potencializa o processo de aprendizado.

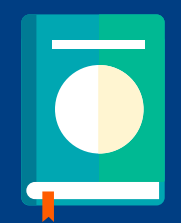

#### **Atividades extras:**

Assim como na escola, será necessário estudar no contraturno para garantir o aprendizado. É comum cada um ter uma forma que julga melhor para estudar. Existem vários meios que podem ser utilizados, como elaboração de resumos, criação de mapas mentais, leitura da apostila, elaboração de cronograma de estudo etc.

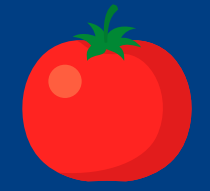

#### **Horários:**

Dividir o estudo em blocos de tempo ajuda na concentração. Uma dica é utilizar a Técnica Pomodoro, que é dividida da seguinte forma: a cada 25 minutos de foco, dê 5 minutos de pausa. Ao final de 4 blocos, dê uma pausa maior e depois retorne ao estudo.

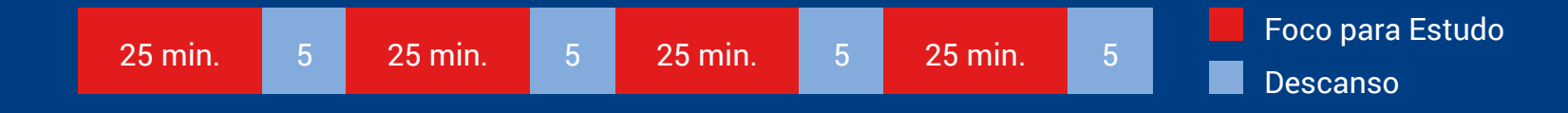

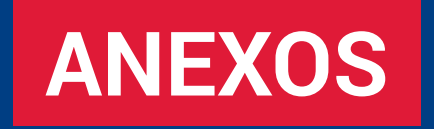

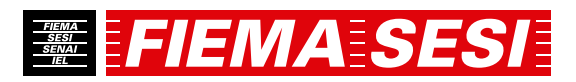

#### <span id="page-12-0"></span>**ANEXO I - Como acessa o Plurall**

Olá, tudo bem?

1. Vamos mostrar pra você como acessar o Plurall dentro do Portal SESI Educação *[\(www.sesieducacao.com.br](www.sesieducacao.com.br))*

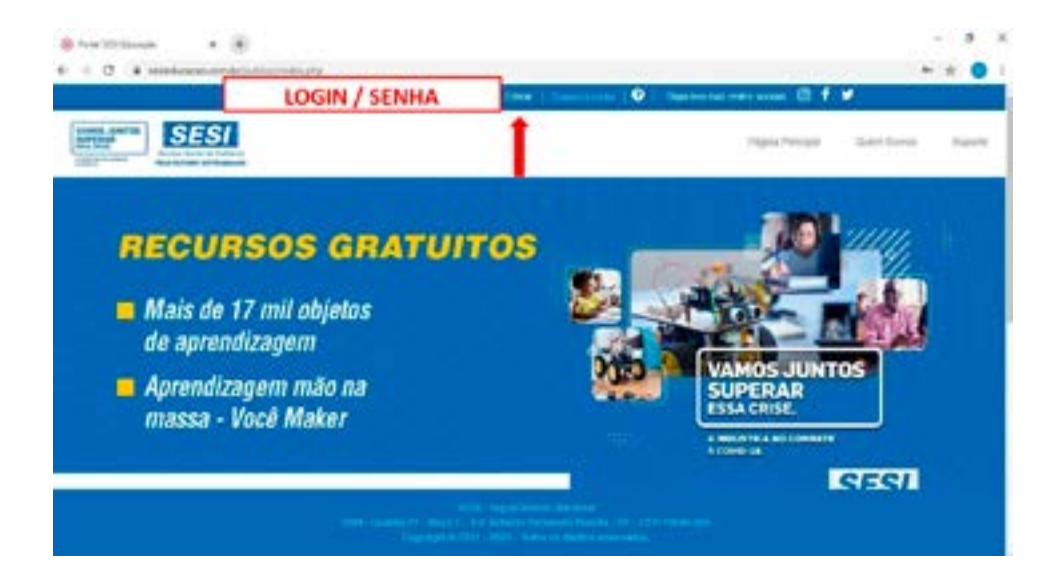

2. O login de acesso ao Portal SESI Educação é o e mail institucional do aluno, composto a partir da seguinte regra:

**primeironome.ultimonome@aluno.fiema.org.br**

A senha padrão inicial é:

**12345678**

3. Desça a barra de rolagem até quase o final da página e clique no ícone do Plurall:

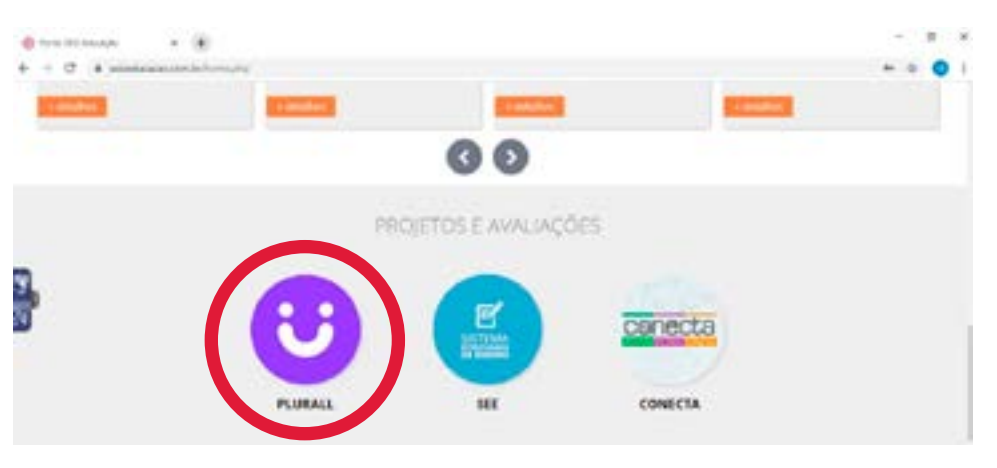

#### 4. Você será redirecionado para a Plataforma Plurall:

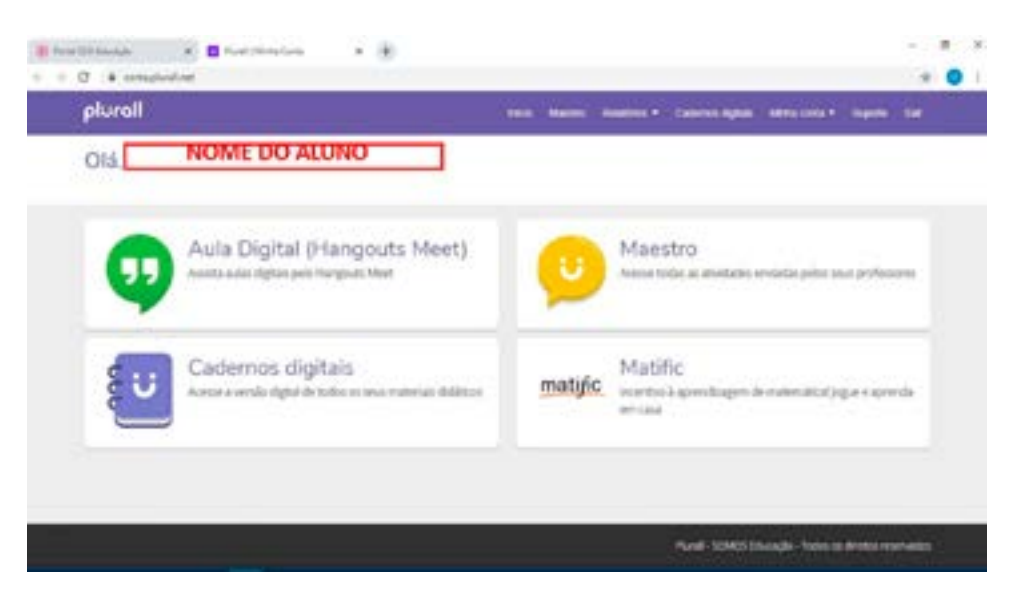

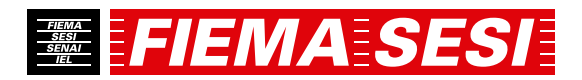

5. Na página de início, você encontrará as seguintes opções:

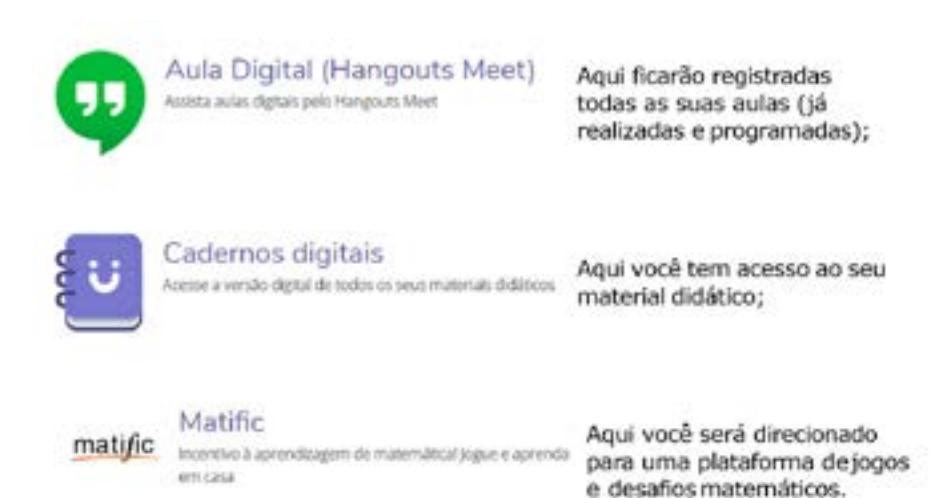

6. E pronto! Quando você clicar no Maestro, você conseguirá visualizar todas as suas atividades:

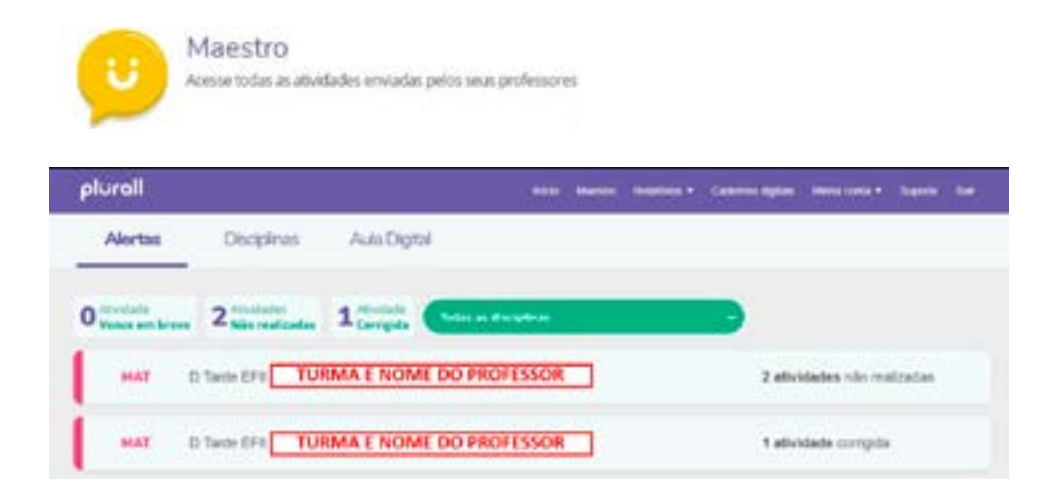

7. Para acesso às atividades no Maestro, o aluno seguirá os seguintes passos:

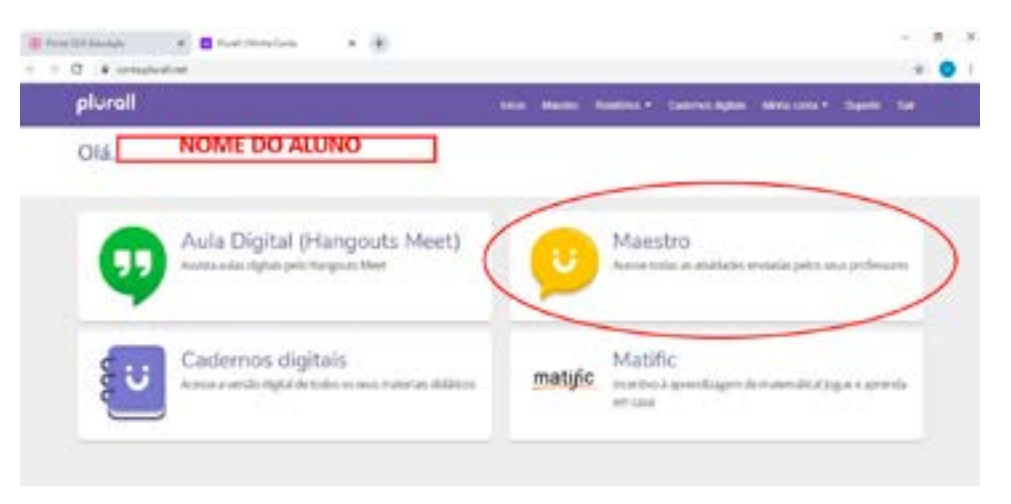

8. Na aba "Alertas" você verá as atividades para realizar as não realizadas e as que foram corrigidas.

Ainda é possível filtrar por disciplina que deseja ver.

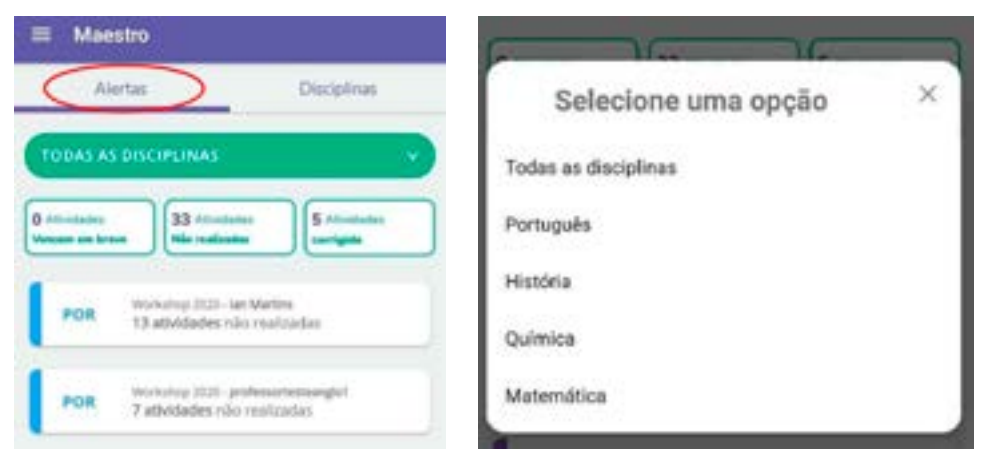

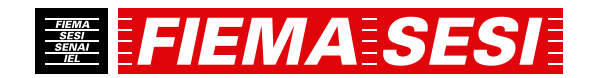

9. Também é possível filtrar por status da atividade dentro das listas disponíveis, como mostrado abaixo.

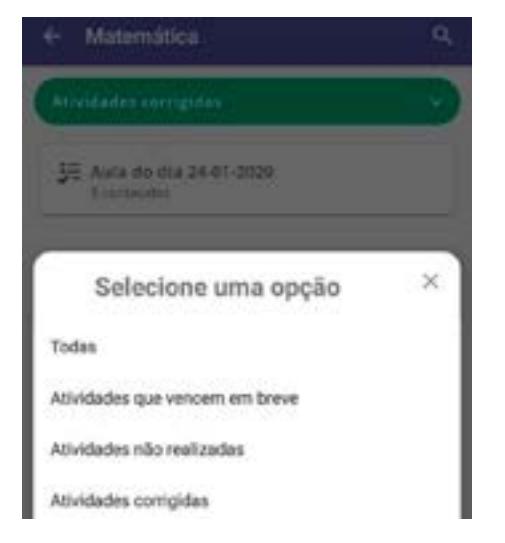

10. Ao acessar a disciplina, é possível visualizar todas as listas de atividades relativas à disciplina selecionada.

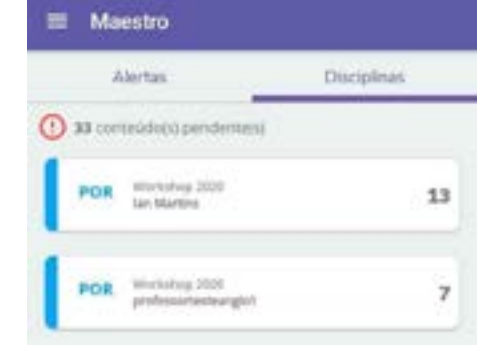

11. Ao selecionar a lista pode-se visualizar todas as atividades.

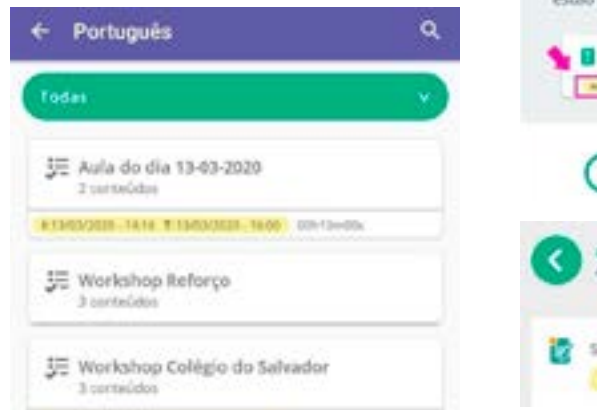

#### **ATENÇÃO!**

Algumas atividades podem ter um tempo ou prazo limite para serem respondidas. É emitido um alerta ao acessar a atividade e, nas atividades com tempo, há um contador para o aluno se guiar durante a resolução.

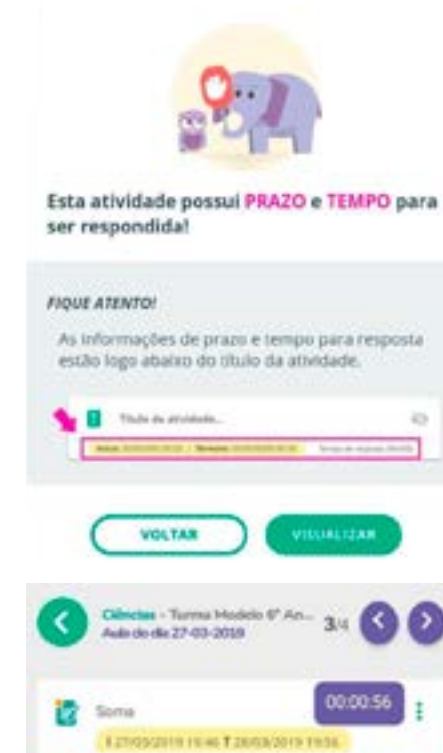

## **FIEMA SESI**

#### <span id="page-15-0"></span>**ANEXO II - Como acessar o Microsoft Teams**

1. Acessar ao Teams dentro do Portal SESI Educação *([www.sesieducacao.com.br\)](www.sesieducacao.com.br)*, utilizando como login:

**primeironome.ultimonome@aluno.fiema.org.br**

E a senha padrão inicial:

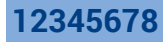

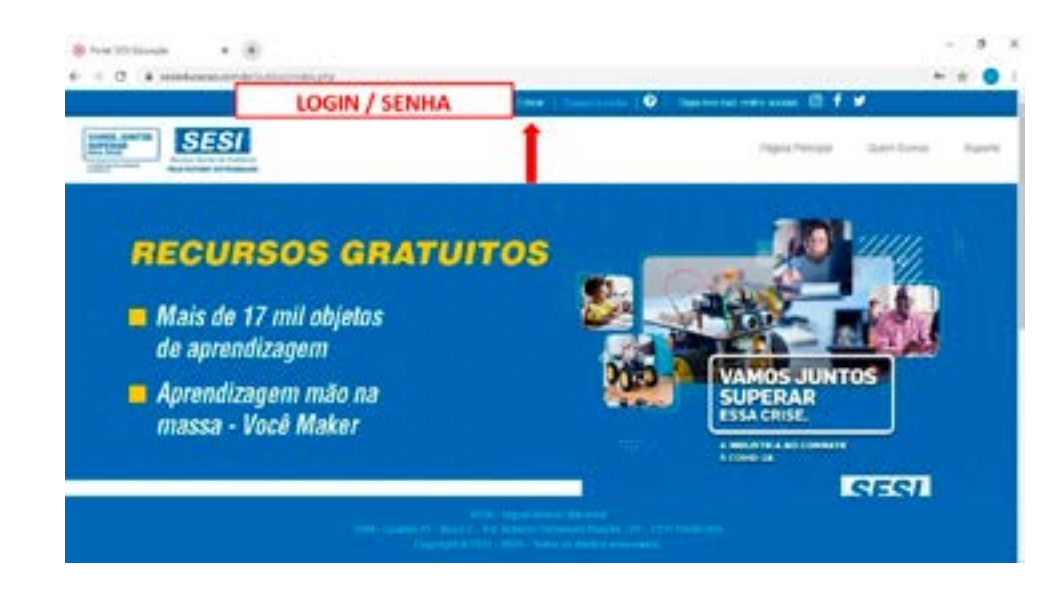

2. Desça a barra de rolagem até quase o final da página e clique no ícone do Office 365:

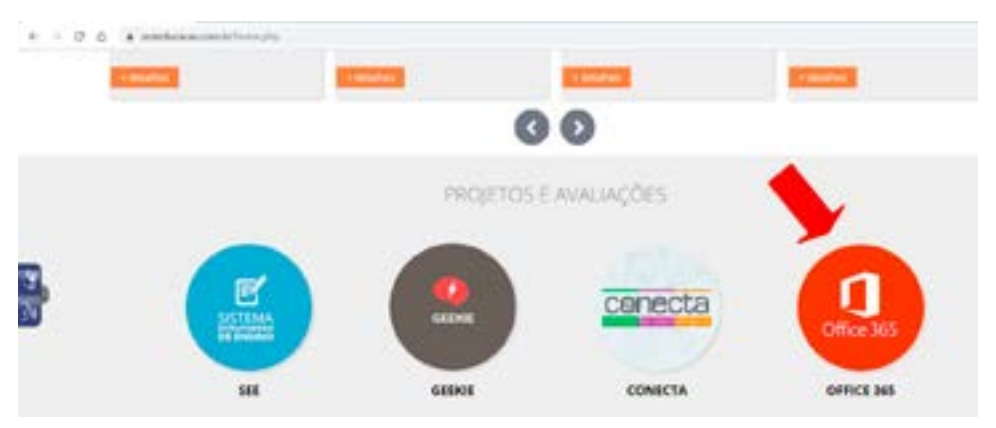

3. Você será direcionado à página da Microsoft para efetuar o login. Utilize o e mail Microsoft:

**primeironome.ultimonome@aluno.fiema.org.br**

E a senha padrão inicial:

**Abc@1234**

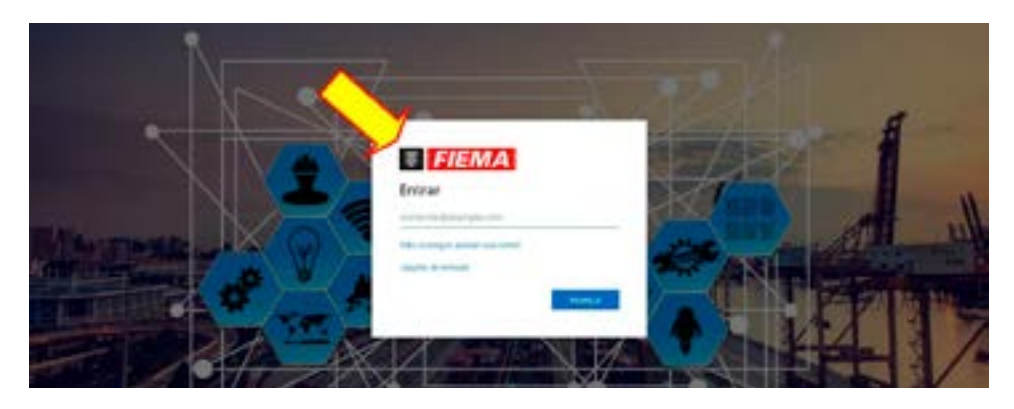

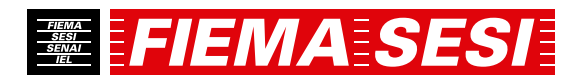

4. Todas as ferramentas do Office 365 estarão disponíveis Selecione o TEAMS, clicando no ícone indicado:

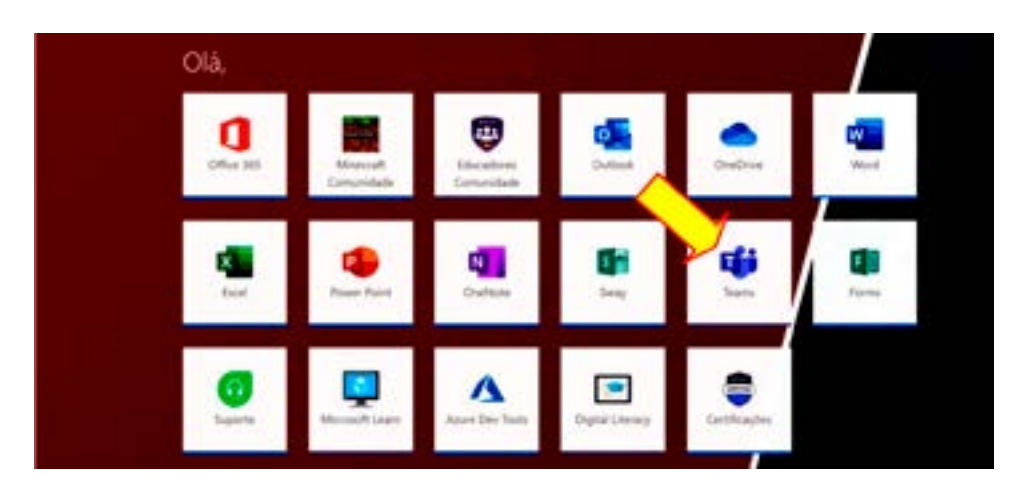

5. Você pode fazer download, para utilizar a versão App do Teams, clicando no ícone indicado.

Morgarh Teams **Banker or Bole and Free** ÷ Clut  $\sim$ Pare: Compare a Might run room circum graph 9 **Climate** ×  $\blacksquare$  $\frac{1}{2}$ Slutte una noca nanciones  $V I J Q B D + 1 -$  6. E no ícone "Equipes" poderá entrar em sua turma/disciplina, para acesso aos conteúdos disponibilizados pelos professores, aulas on-line e interação com sua turma.

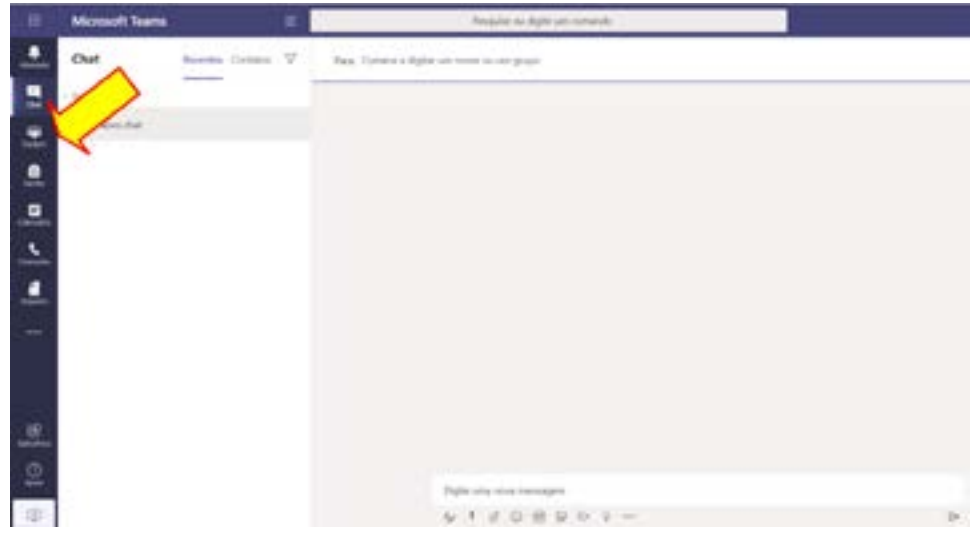

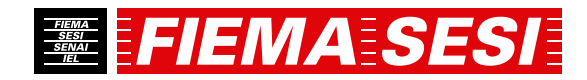

#### <span id="page-17-0"></span>**ANEXO III -**

#### **Como acessar a agenda digital Meu eduCONNECT**

#### **O QUE É?**

O Meu eduCONNECT é o aplicativo mobile que conecta toda a comunidade acadêmica com efetividade segurança e agilidade. Lá você encontra:

- Agenda de todas as atividades, lição de casa e aulas do aluno;
- Ficha de ocorrências dos alunos;
- Pagamento de mensalidade com cartão de débito/crédito;

Mais de

- Acesso às notas e faltas do aluno;
- Avisos da escola.

Tudo de maneira on-line e mobile.

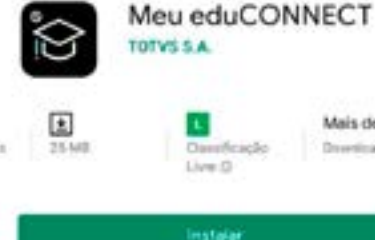

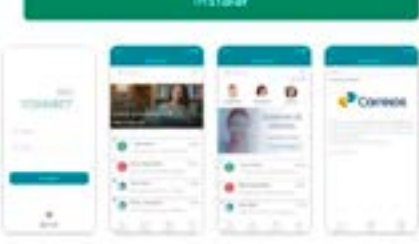

#### **ONDE ENCONTRO?**

Nos dispositivos móveis (celular ou tablet) basta pesquisar "Meu eduCONNECT" na sua loja de aplicativos.

#### **COMO ACESSAR?**

1. Com o App aberto, será solicitada a leitura do seguinte QR Code. Isto servirá para baixar as informações da instituição.

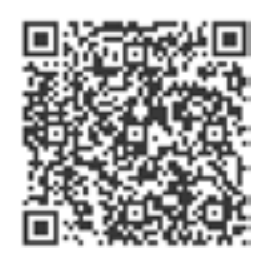

2. No campo "Usuário" preencher com o Registro Acadêmico (Matrícula) do aluno, que pode ser encontrado no Boletim ou nos boletos do aluno (serve Boletim do ano passado). A "Senha" será a data de nascimento do aluno (somente números).

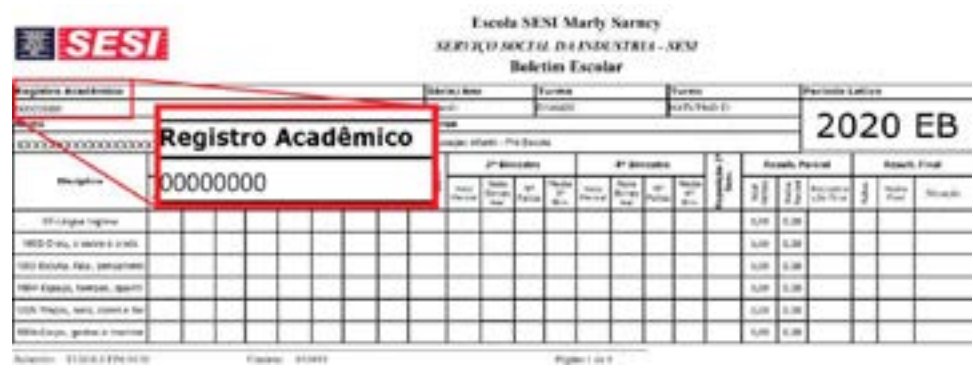

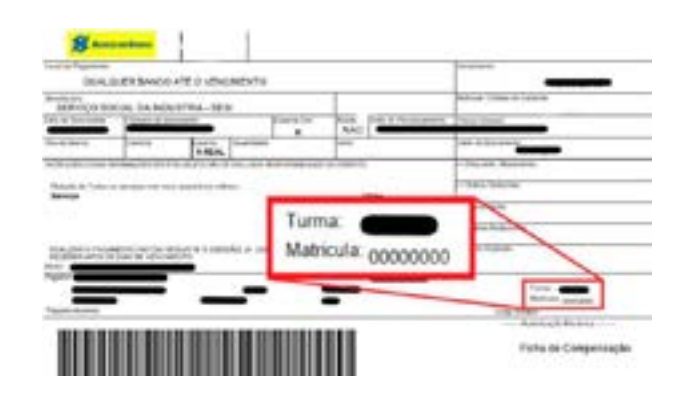

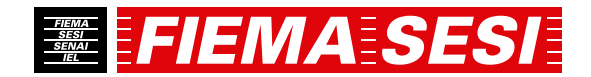

3. Na área de notificações você acompanha os recados e os avisos da Escola. Banners institucionais, avisos de reuniões, avisos financeiros e informações acadêmicas.

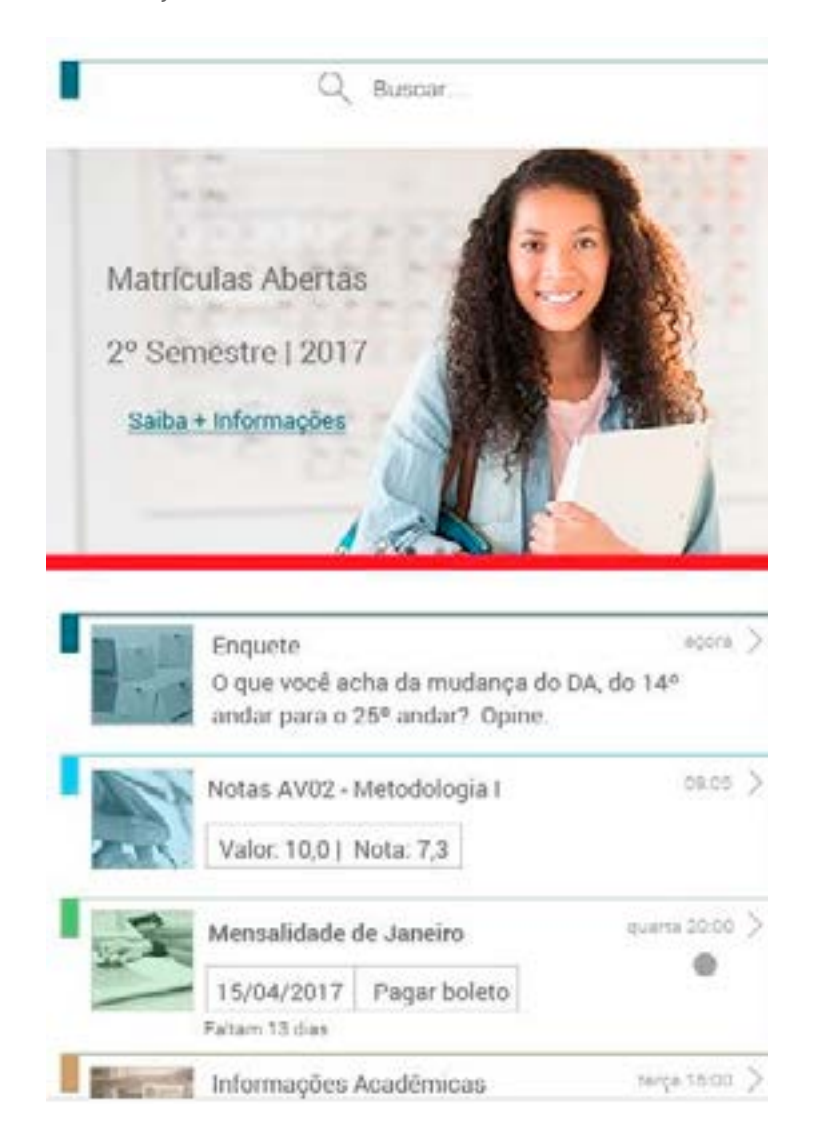

4. No menu "Acadêmico" temos informações como:

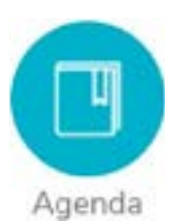

Agenda do aluno, funcionalidade que permite aos alunos e responsáveis consultarem sua agenda diária, inclusive o conteúdo de lição de casa;

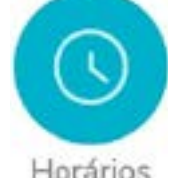

Essa funcionalidade permite aos alunos e ou responsáveis consultarem os horários das aulas para determinada data;

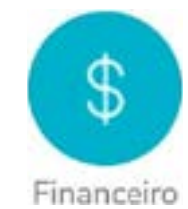

Menu que permite aos responsáveis consultarem seus boletos e realizar um filtro pelos boletos pagos, em aberto ou todos Informações financeiras com possibilidade de pagamento de mensalidades;

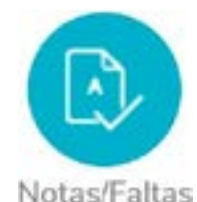

Notas e faltas dos alunos e muito mais.

**Em breve traremos muito mais novidades para sua Agenda Digital!**

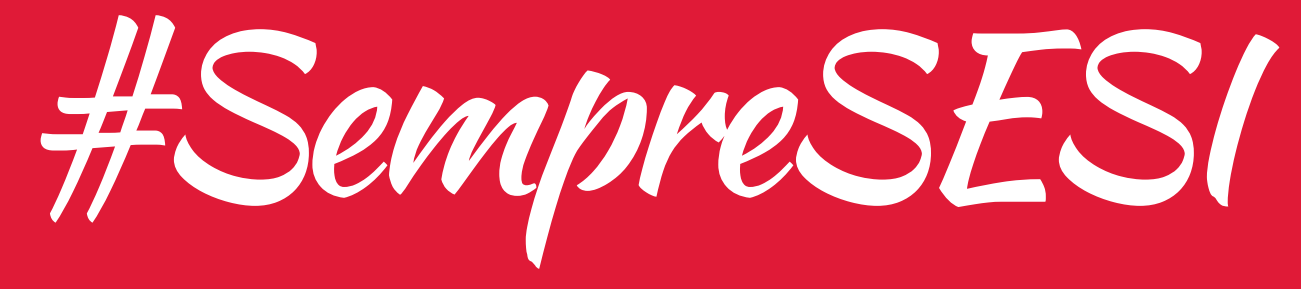

www.fiema.org.br/sesi fisesimaranhao disesimaranhaooficial

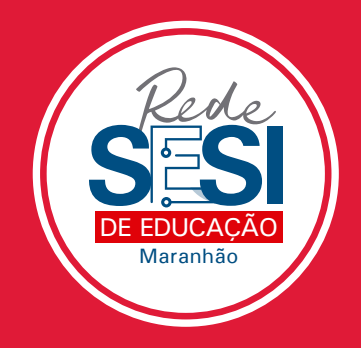

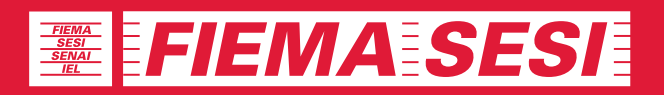